# PRV Fast Pass Program Beat the competition

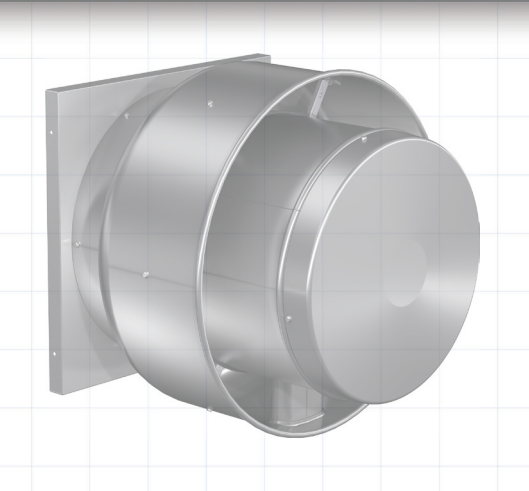

### Leadtime

With Fast Pass there is a shorter guaranteed leadtime vs standard

#### **Money**

Save money! Standard multiplier - no premiums

#### **Easy**

Fast Pass question on the sizing tab, shows only Fast Pass options/accessories

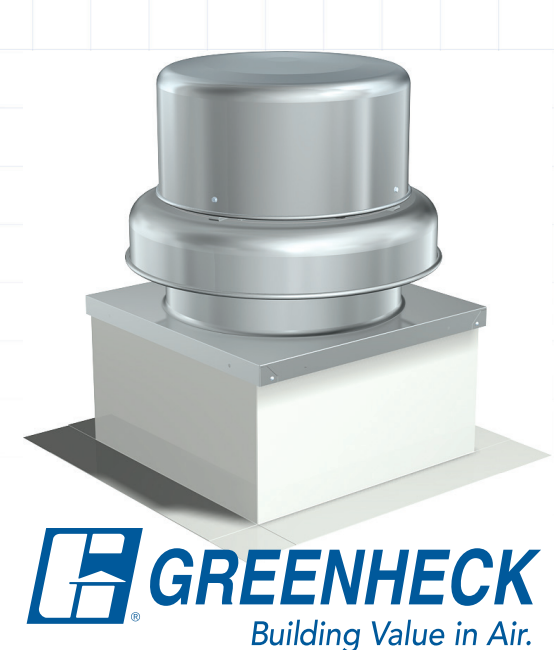

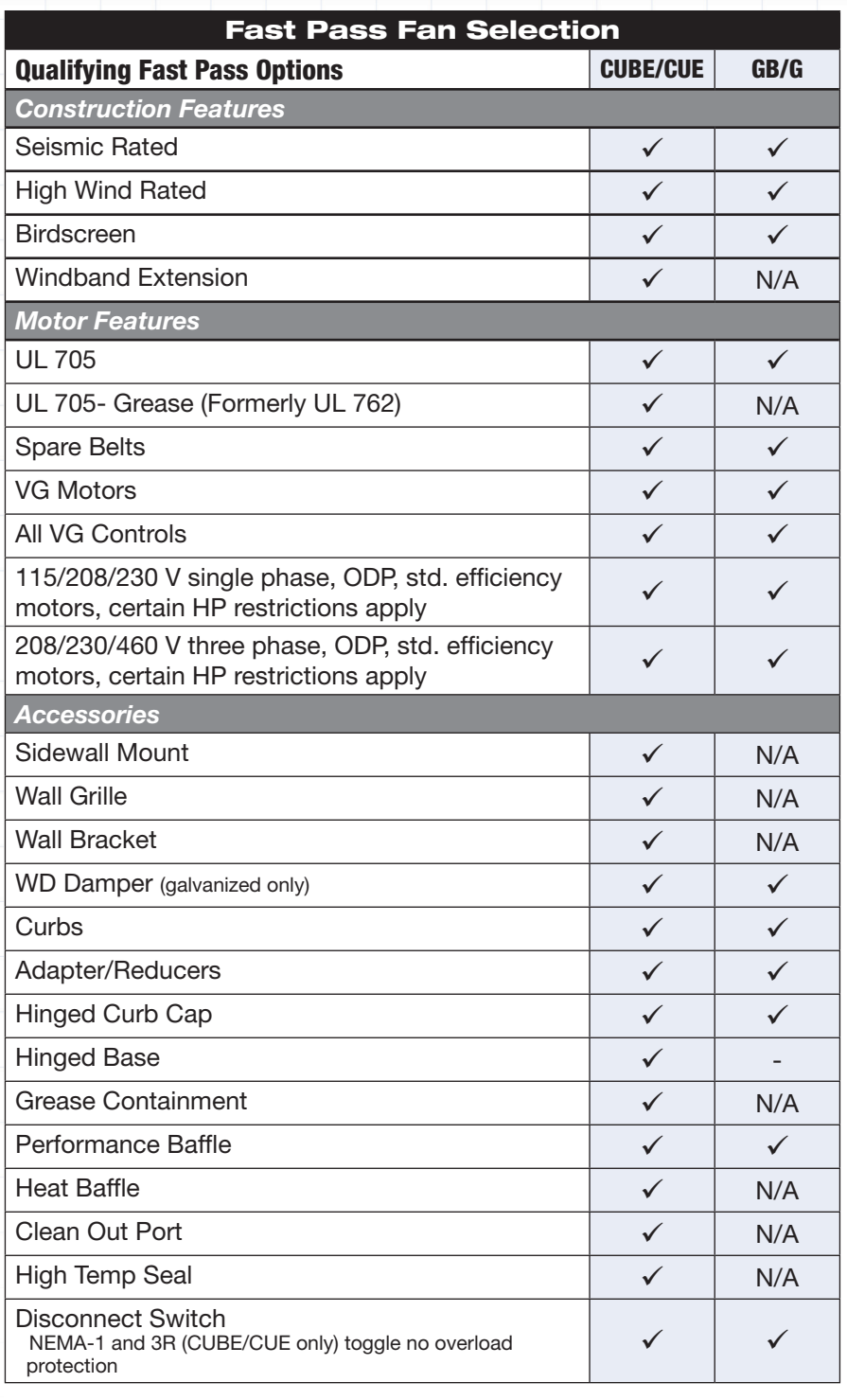

## Selecting a Fast Pass model in CAPS

On the sizing tab, enter your performance information. Once you select your fan size, the Fast Pass box in the upper right corner will indicate if this selection is available in the Fast Pass Program. You can also see it in the sizing grid to the far right.

Select Fast Pass YES in the advanced inputs and only the Fast Pass options/accessories will be available in the configuration tab.

When you navigate to the configuration tab to select additional construction options, motor options, or accessories, you will notice the same indication box in the upper right. If an option is not available with the Fast Pass Program, it will be specifically outlined in the sales bill.

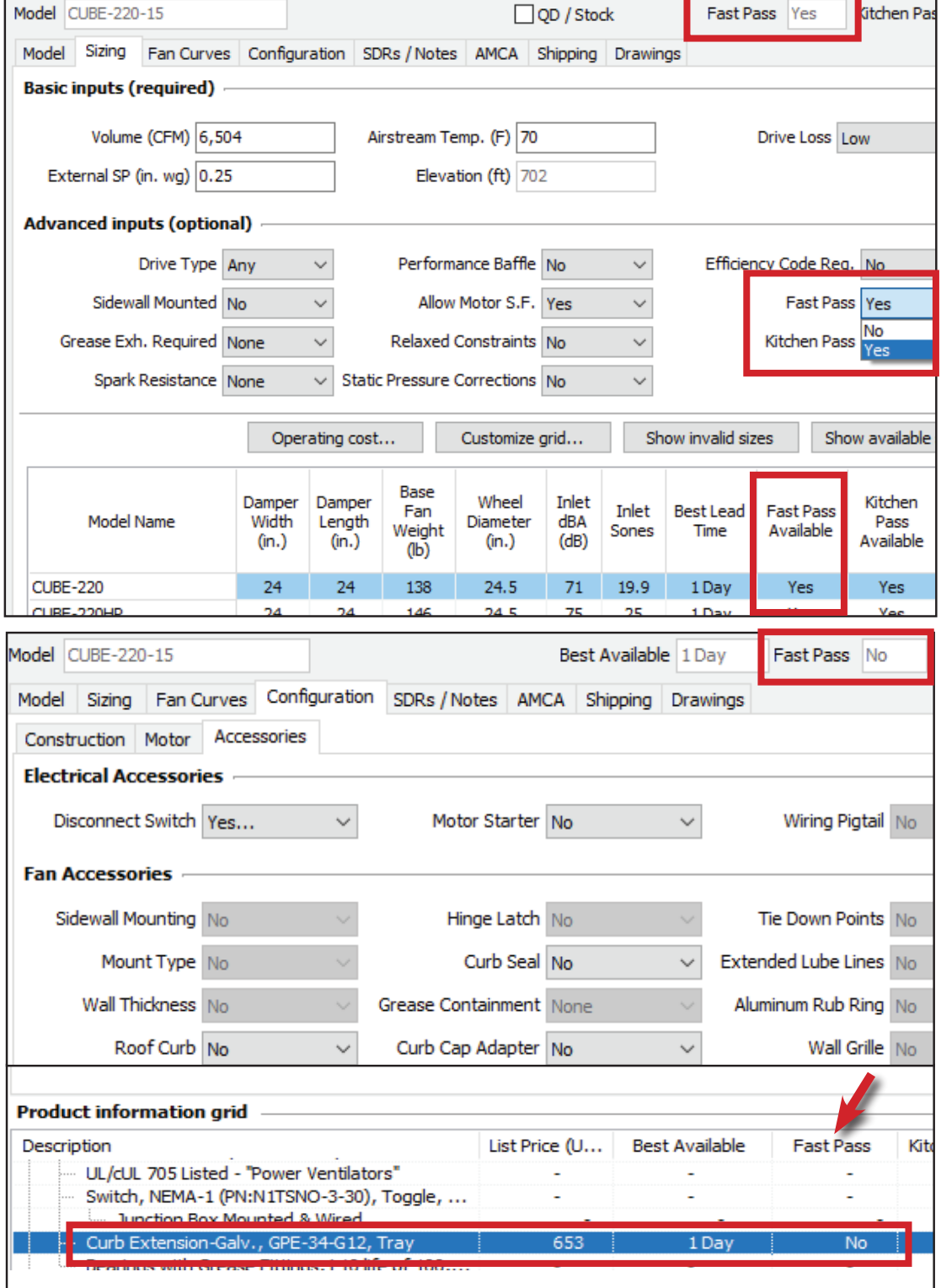

All qualifying Fast Pass fans can be easily identified on the job summary page. Any non-Fast Pass items will be subject to the standard delivery time which can vary based on order volume. If you have both Fast Pass and non-Fast Pass items on an order, the order must be split to ensure the Fast Pass items are shipped earlier.

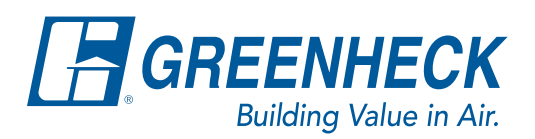